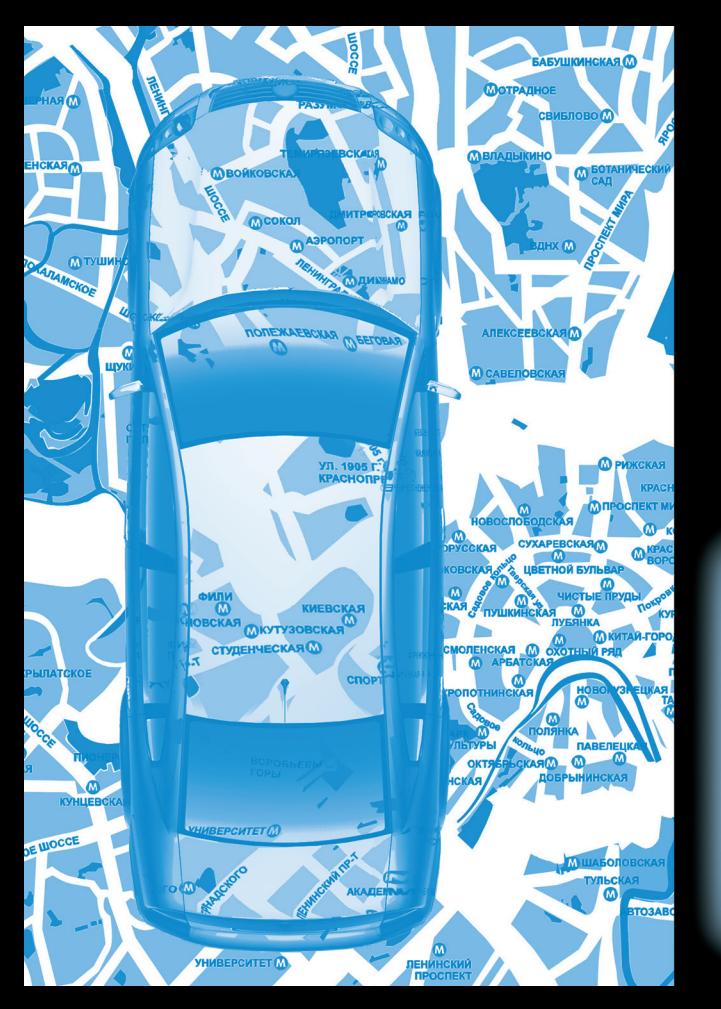

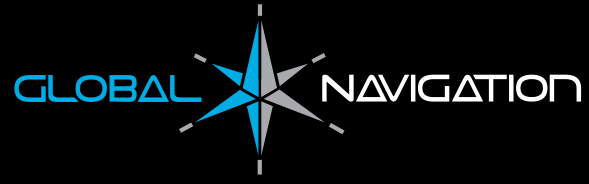

# Инструкция по эксплуатации

GPS навигатор

**GN 4368** 

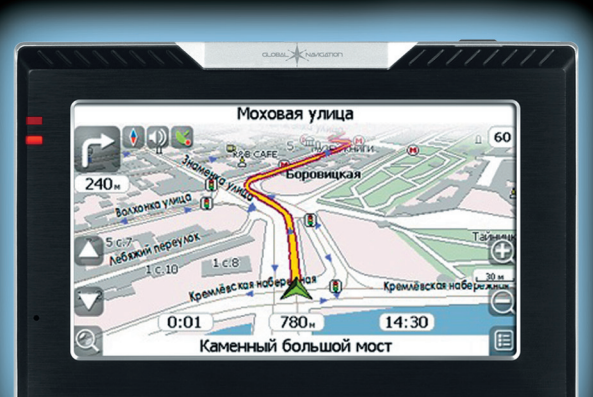

# **спутниковый GPS навигатор GN4368 Инструкция по эксплуатации**

Спасибо, что выбрали спутниковый GPS навигатор нашей компании!

#### **Указания пользователю**

- Пожалуйста, прочитайте внимательно Инструкцию пользователя, прежде чем приступите к эксплуатации этого устройства, и пользуйтесь только оригинальными аксессуарами и запчастями, это позволит вам избежать непредвиденных поломок. Использование не оригинальных аксессуаров может привести к автоматическому отказу от гарантийной поддержки нашей компании, кроме того, это может быть опасно для вас и окружающих, и в этом случае наша компания снимает с себя всякую ответственность.
- Во время управления автомобилем может возникнуть такая ситуация, когда данные карт электронного навигатора не вполне соответствуют реальной дорожной обстановке, тогда вам необходимо действовать соответственно дорожным знакам и актуальной ситуации на дороге.

# **Содержание**

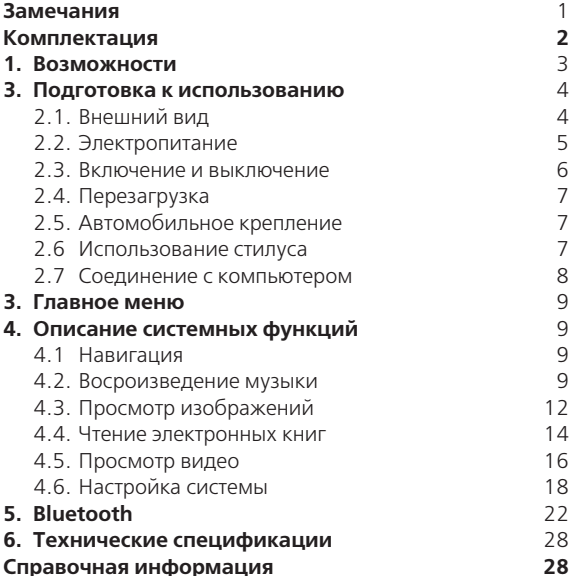

# **Замечания**

- 1. Спасибо, что выбрали спутниковый GPS навигатор нашей компании. Система предоставляет только навигационную информацию, но не подходит для точного определения позиции, расстояния, местонахождения, топографии и т.п.
- 2. Пожалуйста, обеспечьте хорошие условия хранения и эксплуатации вашего навигатора, избегайте падений с высоты или ударов, избегайте воздействия на корпус и экран навигатора едких веществ.
- 3. Не оставляйте ваш навигатор под прямыми солнечными лучами на долгое время, аккумулятор может перегреться. Это может стать причиной неисправности и может быть опасным.
- 4. Пожалуйста, вставляйте и извлекайте SD/MMC карту при отключенной системе, запрещено вставлять и извлекать SD/MMC карту во время работы системы.
- 5. Обратите внимание на обозначение правильной ориентации при установке SD/MMC карты в разъем, результатом неправильной установки SD/MMC карты может стать повреждение разъема или самой карты.
- 6. Высокие и массивные преграды могут оказать влияние на прием сигнала спутника, тогда системе могут быть временно недоступны некоторые навигационные функции.
- 7. Беспроводные коммуникационные устройства (такие как мобильные телефоны) могут быть помехой для приема сигнала спутника, и в результате прием сигнала будет нестабилен.
- 8. Навигационный маршрут является только ознакомительной информацией и вам следует действовать согласно сложившейся ситуации на дороге. Пожалуйста, придерживайтесь правил дорожного движения. Если во время движения ситуация на дороге отличается от указаний навигатора, пожалуйста, принимайте собственное решение для выбора маршрута.
- 9. При использовании прибора, пожалуйста, учтите следующие замечания:
	- Во избежание аварийной ситуации, перед поездкой установите, и проверьте навигатор.
	- Не устанавливайте навигатор таким образом, чтобы он мешал обзору водителя.
	- Не устанавливайте навигатор таким образом, чтобы он мешал водителю управлять автомобилем.

Предлагаем вашему вниманию GPS навигатор, который помимо своих основных навигационных функций, имеет возможности для просмотра изображений, воспроизведения аудио и видео файлов, чтения электронных книг.

- Навигатор отличает высокая чувствительность приемника и низкие энергозатраты благодаря процессору ATLASIII.
- Прекрасный интерфейс пользователя: простой и легкий в управлении.
- Управление питанием: позволяет прибору работать дольше и более стабильно.
- Передача данных: осуществляет подключение и передачу данных с помощью программы Microsoft ActiveSync.
- Прекрасная идентификация: точно определяется ваше местоположение, прекрасный навигационный сервис.
- Мультимедийные функции: функции MP3 и MP4 могут скрасить ваш досуг.

Вы можете использовать его как и когда угодно: когда управляете автомобилем, во время пешей или конной прогулки, в ожидании встречи; ваш GPS навигатор поможет сделать вашу жизнь и работу более приятной.

# **Комплектация**

В коробке с вашим навигатором вы найдете все необходимое, ничего не придется приобретать допонительно.

- 1. GPS навигатор
- 2. Сетевой адаптер
- 3. Автомобильный адаптер
- 4. Шнур MINI USB
- 5. Наушники
- 6. Инструкция по эксплуатации
- 7. Гарантия
- 8. Защитный чехол (дополнительно)
- 9. Автомобильное крепление

Пожалуйста, проверьте комплектацию во время покупки прибора.

# **1. Возможности**

В навигаторе установлена операционная система Windows CE 5.0, благодаря которой навигатор поддерживает функции видео плеера, аудио плеера, просмотра изображений, чтения электронных книг и другие. Это профессиональное навигационное устройство, объединившее GPS навигатор и дополнительные средства мультимедиа:

#### **1. Навигация**

- Навигационное программное обеспечение может быть запущено непосредственно с SD карты памяти
- **2. Средства мультимедиа:** 
	- Аудио плеер проигрывает WMA9, MP3 и WAV .Lyric форматы, поддерживает два режима проигрывания: через громкоговоритель и наушники, может воспроизводить треки в обычном или случайном порядке.
	- Видео плеер проигрывает WMV9, MPEG4, Divx 5.0, Divx 4.0, Divx 3.11, Xvid, MPEG2 (макс разрешение 320х240), ASF, AVI и WMV форматы, разрешение 480х272 пикселей, реалистичные цвета, прекрасное четкое изображение, возможна регулировка начала воспроизведения трека, установка на паузу, полноэкранный режим.
	- Допустимые форматы для просмотра изображений: JPG, GIF, BMP и PNG, разрешение 480х272 пикселей, реалистичные цвета, прекрасное четкое изображение, возможно уменьшение и уве-

личение изображения, а также просмотр изображений одной папки в режиме слайд-шоу.

• Чтение электронных документов: поддерживает формат TXT, вы можете читать ваши любимые книги в любое время. (Поддерживается просмотр текстовых файлов на русском языке только в кодировке Unicode).

# **3. Настройки**

- Поддерживает несколько языков.
- Установка времени и даты.
- Управление подсветкой.
- Зарядка по USB от компьютера.
- Синхронизация с компьютером.
- Стиль интерфейса можно выбрать любой из двух предложенных: желтый или голубой.

# **4. Функции Bluetooth**

• Возможно беспроводное Bluetooth соединение этого устройства с вашим мобильным телефоном. Таким образом навигатор можно использовать как устройство громкой связи.

# **5. FM передатчик**

• Благодаря втроенному FM передатчику вы можете перенаправить любой звук с навигатора на аудио систему с FM приемником. Это удобно, например, при просмотре фильмов, прослушивании музыки или, при исползовании навигатора в качестве устройства громкой связи.

**3**

# 2. ПОДГОТОВКА К ИСПОЛЬЗОВАНИЮ

Мы поможем вам начать работу с GPS навигатором поэтапно и одновременно одну за другой представим его ОСНОВНЫЕ ВОЗМОЖНОСТИ.

# 2.1. Внешний вид

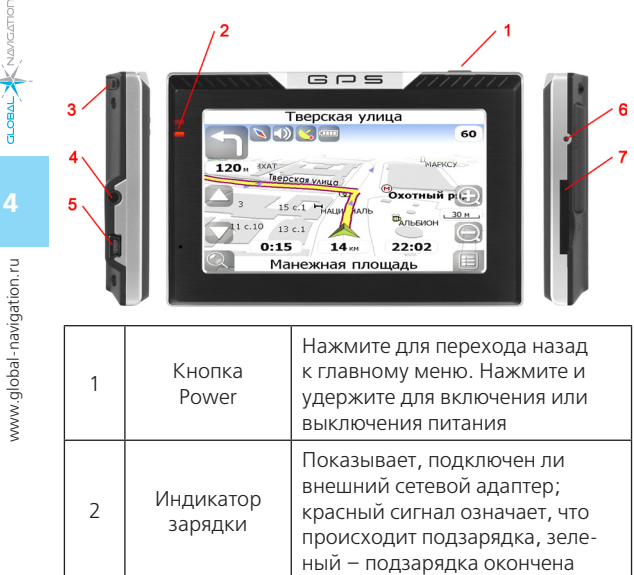

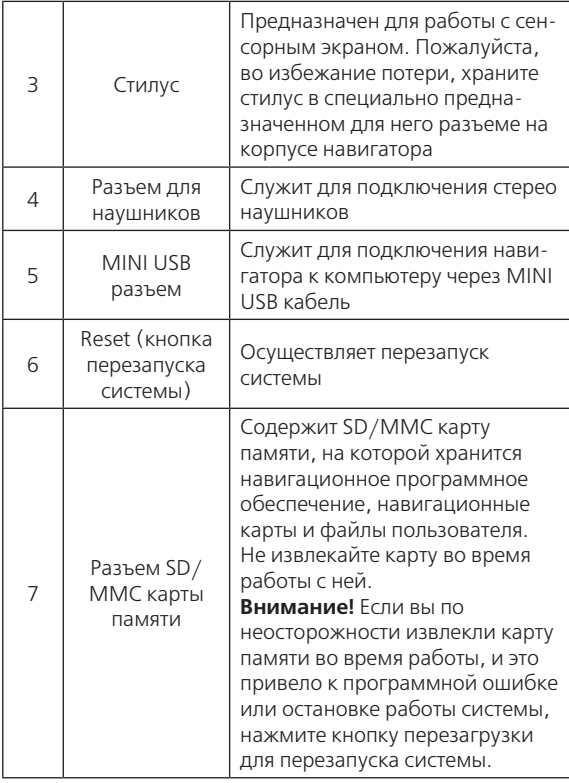

**5**

#### **Описание:**

- 1. SD/MMC карта памяти содержит: необходимые программы, навигационные карты, системные и мультимедийные файлы. Не извлекайте SD/MMC карту памяти во время работы системы, вставляйте и извлекайте ее, только когда навигатор выключен.
- 2. Разъем для стереонаушников: служит для подключения стереонаушников. Существует возможность переключения между двумя режимами работы системы: громкоговорителем и стереонаушниками.
- 3. MINI USB разъем: служит для соединения устройства с персональным компьютером через USB интерфейс для обмена данными или зарядки.
- 4. Кнопка питания: При нажатии этой кнопки, если система находится в рабочем состоянии, она переходит в энергосберегающий режим; если система в отключенном состоянии и при условии достаточного заряда аккумулятора, – система переходит в рабочий режим.

## **2.2. Электропитание**

Это устройство может работать от аккумулятора, через сетевой адаптер питания и от компьютера через USB шнур.

Встроенный аккумулятор позволяет GPS работать при отключенном сетевом адаптере питания.

# **2.2.1. Подзарядка от электросети**

Мы рекомендуем вам полностью зарядить аккумулятор перед первым использованием:

- 1. Подсоедините сетевой адаптер к навигатору через разъем на левой стороне корпуса.
- 2. Подсоедините сетевой адаптер другим концом к электросети.

Когда загорится красный индикатор, аккумулятор навигатора начнет заряжаться, пожалуйста, подождите некоторое время, не отключая адаптер от электросети, для подзарядки аккумулятора навигатора необходимо несколько часов. Подзарядка не закончена, пока индикатор не сменит цвет с красного на зеленый. При дальнейшем использовании, заряжайте аккумулятор время от времени, чтобы избежать его полного разряда.

# **2.2.2. Подзарядка от автомобильного зарядного устройства**

Подключение автомобильного зарядного устройства:

- 1. Подсоедините один конец автомобильного зарядного устройства к разъему на левой стороне навигатора.
- 2. Другой конец зарядного устройства подсоедините к сети для питания и одновременной подзарядки аккумулятора навигатора.

#### **Внимание!**

Пожалуйста, подключайте автомобильный адаптер только после запуска двигателя автомобиля, это позволит вам избежать скачка напряжения, который может повредить навигатору.

#### **2.2.3. Подзарядка от компьютера через USB кабель**

При подключении устройства по USB кабелю к компьютеру, навигатор предложит вам выбрать один из двух вариантов работы:

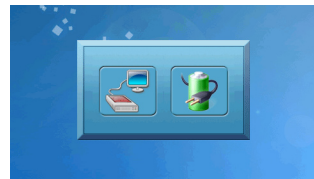

Выберите изображение батареи и начнется зарядка навигатора от компьютера.

#### **Внимание!**

Шнур USB не должен быть слишком длинным.

#### **2.3. Включение и выключение**

Включение и выключение навигатора осуществляется кнопкой Power. При отключении питании, система переходит в режим энергосбережения, и при следующем включении автоматически переходит к последнему режиму, в котором работал пользователь перед отключением.

## **2.3.1. Включение**

Перед включением, пожалуйста, проверьте:

- а. Состояние заряда аккумулятора, или хорошо ли подключено зарядное устройство.
- б. Правильность установки SD карты памяти в SD/MMC разъем и наличие на ней рабочих программ системы.
- в. Расположен ли GPS приемник в горизонтальном положении, или установлена ли автомобильная антенна на крыше автомобиля.

Включите навигатор, нажав и удержав кнопку включения питания.

#### **Внимание!**

При переноске GPS навигатора из одного места в другое, вам необходимо подождать, пока устройство не адаптируется к новым условиям, чтобы избежать короткого замыкания из-за перемены температуры и влажности.

# **2.3.2. Выключение**

Выключите навигатор, нажав и удержав кнопку Power и система перейдет в энергосберегающий режим.

# **2.4. Перезагрузка системы**

Для перезагрузки системы, нажмите кнопку перезагрузки на правой стороне корпуса навигатора при помо-

www.global-navigation.ru www.global-navigation.ru

щи стилуса. Перезагрузку следует произвести в следующих случаях:

1. Переключение смена изображения на экране происходит чересчур медленно или приостановилось, и система зависла.

2. Не работает или работает некорректно сенсорный экран при нажатии на него стилусом, например, слишком долгое время реакции.

3. Не работает кнопка питания.

#### **2.5. Автомобильное крепление навигатора.**

При использовании навигатора в автомобиле, вам необходимо закрепить его на ветровом стекле в поле зрения водителя с помощью автомобильного крепления.

#### **Внимание!**

При использовании автомобильного крепления, пожалуйста, тщательно выбирайте место его установки. Не загораживайте навигатором обзор водителю, а также не закрывайте ему зеркала заднего и бокового обзоров. Не размещайте GPS навигатор поверх подушки безопасности водителя или пассажира, а также в зоне ее раскрытия в случае автомобильной аварии.

## **2.6. Использование стилуса**

Стилус необходим для работы с сенсорным экраном GPS навигатора. Пожалуйста, будьте с ним аккуратны, во избежании утери, храните его в специальном разъеме на корпусе.

- 1. Одно нажатие: Выберите или выполните операцию.
- 2. Двойное нажатие: Подтвердите команду, дважды кликнув по экрану.
- 3. Рисование: Кликните и удержите, затем ведите (рисуйте) стилусом по экрану

#### **Внимание!**

Неисправный стилус, шариковая ручка, или другой царапающий или грубый предмет, могут испортить LCD экран, поэтому используйте стилус только с исправным пером. Не пользуйтесь неисправным стилусом.

# **2.7. Соединение с компьютером**

Навигатор может быть соединен с компьютером через MINI USB разъем на левой стороне корпуса. Вы можете копировать информацию с компьютера на GPS навигатор и обратно.

- 1. Пожалуйста, убедитесь, что GPS навигатор включен;
- 2. Подключите MINI USB шнур соответствующим концом к навигатору, в разъем на левой стороне корпуса, а другим к компьютеру.
- 3. После соединения, компьютер сможет определить навигатор и подключить как новое оборудование автоматически.

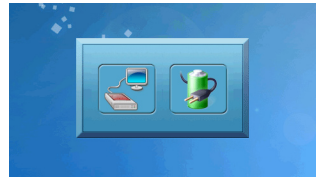

4. Нажмите левую кнопкусдля перехода в режим передачи данных, при этом GPS навигатор будет автоматически определен как новый диск; GPS навигатор приостановит выполнение прочих операций и переключится в режим он-лайн работы с компьюте-DOM.

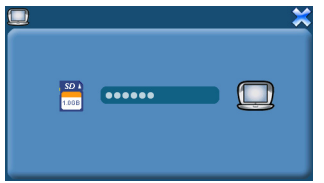

5. Извлеките MINI USB шнур после прекращения работы с компьютером, и GPS навигатор вернется к выполнению приостановленных операций.

#### Важно!

Пожалуйста, делайте резервные копии данных на другом носителе. При ошибке чтения SD карты, пользователь несет ответственность за сохранность информации, храняшейся на ней.

### Внимание!

Пока GPS навигатор подключен к компьютеру, выполнение всех операций будет приостановлено.

## Важно!

В процессе коммуникации следующие операции остановят соединение с компьютером, и не переданная информация будет утрачена.

- 1. Отключение MINI USB шнура.
- 2. Отключение питания.
- 3. Перезапуск системы при помощи кнопки Reset или отключения питания.
- 4. Нажатие закрывающей кнопки (крестик) в верхнем правом углу экрана.

# 3. ГЛАВНОЕ МЕНЮ

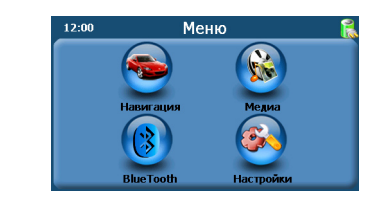

Запускает установленную навигацион-Навигация ную программу

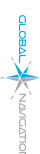

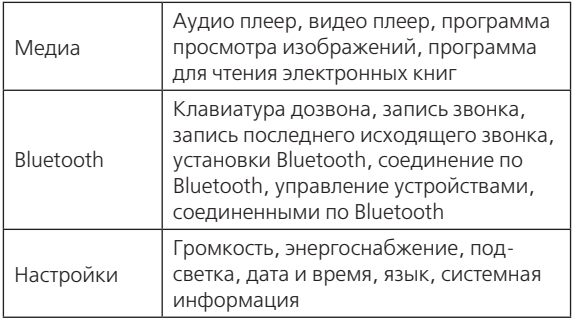

# **4. Описание системных функций**

Описание функций меню и работы с ними, представленные в этой главе, позволит вам более свободно обращаться с навигатором.

# **4.1. Навигация**

Набор навигационных функций зависит от выбранного вами навигационного программного обеспечения. За более подробной информацией обратитесь к инструкции навигационного программного обеспечения.

На возможность прибором принимать сигнал от спутников влияет множество факторов, таких как:

- высотные здания, подземные парковки, туннели
- неблагоприятные погодные условия
- удаленность от спутника

# **4.2. Функции и возможности воспроизведения музыки**

Аудио плеер поддерживает форматы WMA9, MP3 и WAV, вы можете свободно выбирать режим проигрывания.

Пожалуйста, скопируйте аудио файлы в какую-либо папку на SD/MMC карту, прежде чем начать их воспроизведение.

# **Пошаговая инструкция:**

1. В основном меню выберите пункт меню Медиа и вы перейдете в режим работы аудио плеера.

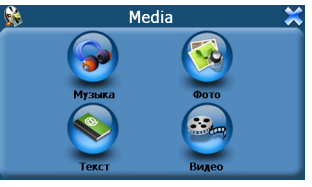

Нажмите кнопку Музыка и откроется аудиоплейер, как показано на рисунке 4.1

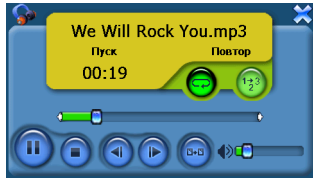

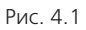

# **Описание кнопок:**

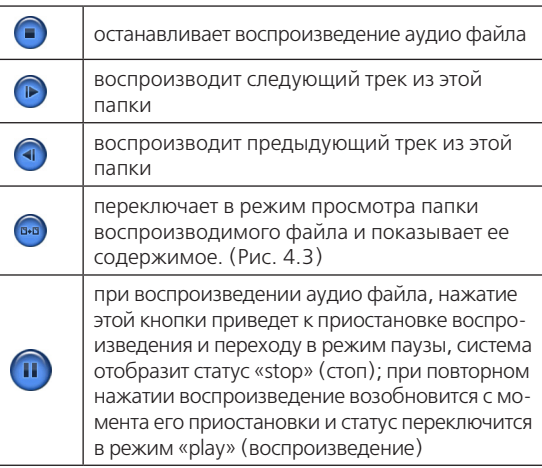

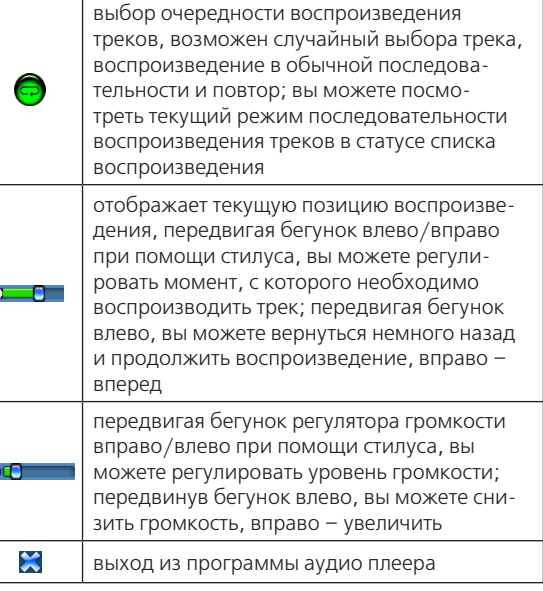

€

2. Нажав кнопку опций файла, вы переключитесь в режим просмотра папок:

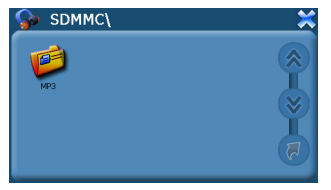

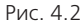

#### **Описание кнопок:**

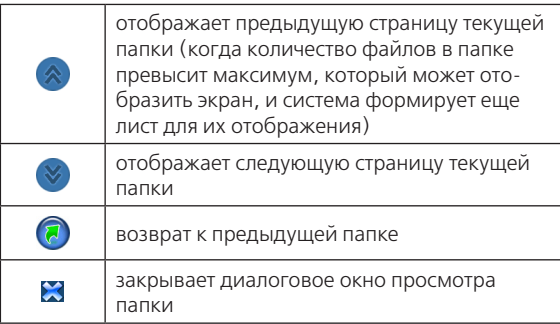

- 3. Нажмите кнопку Возврат и вы перейдете к предыдущей папке.
- 4. Чтобы открыть папку, кликните по ней дважды, и на экране отобразится ее содержимое.

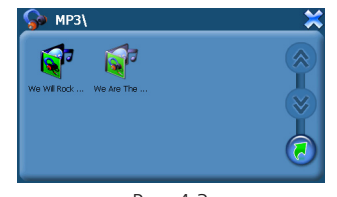

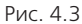

5. Кликнув по имени файла, вы загрузите программу аудио плеера (Рис. 4.1)

## **4.3. Функции и возможности программы просмотра изображений**

- 1. Программа просмотра фотоизображений поддерживает форматы: JPG, GIF, BMP и PNG.
- 2. Поддерживает функции просмотра предыдущего и следующего изображения, полноэкранный режим, поворот кадра, масштабирование (увеличение или уменьшение изображения), слайд шоу.

**11**

Пожалуйста, скопируйте ваши изображения в любую папку на карте памяти перед тем, как воспользоваться программой просмотра изображений.

## **Пошаговая инструкция:**

1. Нажмите кнопку Фото в основном меню (перейдите к основному меню, нажав соответствующую кнопку) и кликните по ней.

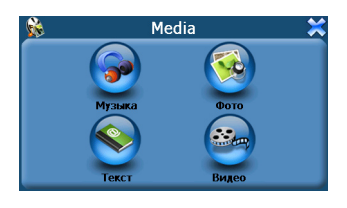

2. Выберите папку и файл:

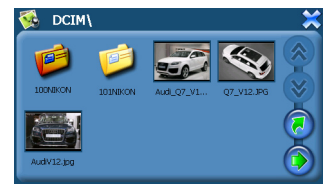

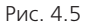

#### **Описание кнопок:**

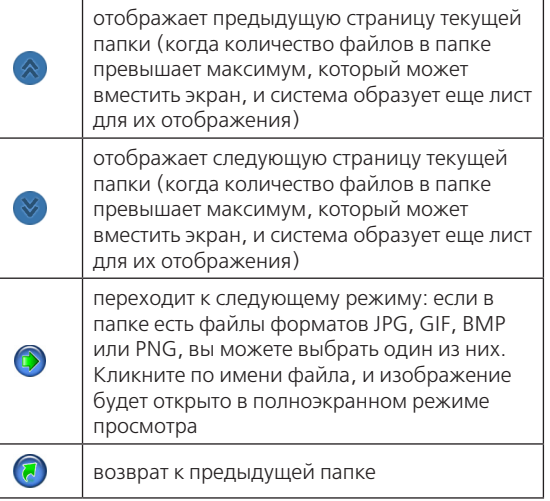

3. Кликните на пиктограмме изображения и откроется программа просмотра изображений.

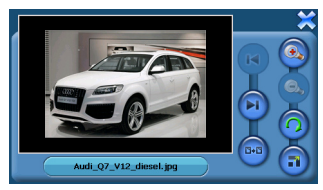

Рис. 4.6

# **Описание кнопок:**

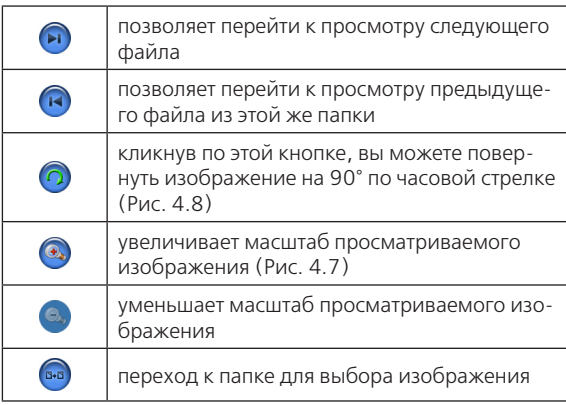

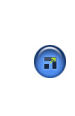

просматриваемое изображение отобразится системой во весь экран и запустится режим слайдшоу, в котором изображения будут показываться одно за другим с некоторым интервалом (Рис. 4.9)

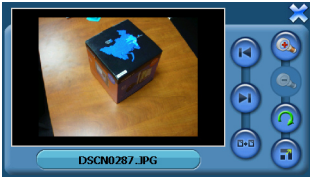

Рис. 4.7

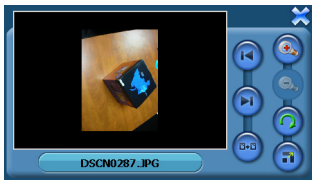

Рис. 4.8

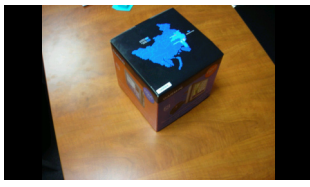

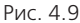

#### **4.4. Функции и возможности программы для чтения электронных книг**

- 1. Программа для чтения электронных книг поддерживает формат файлов TXT.
- 2. Существует возможность перехода к предыдущей, следующей странице, к определенной странице.

Пожалуйста, скопируйте ваши текстовые файлы в любую папку на карте памяти перед тем, как пользоваться программой для чтения электронных книг.

## **Важно!**

Если текст в файле на русском языке, то он должен быть сохранен в формате Unicode.

Это можно сделать, например с помощью программы Microsoft Word. Для этого нужно выбрать пункт Файл -> Сохранить как, далее выбрать тип файла Обычный текст (.txt), в открывшемся окне преобразования файла выбрать Кодировка текста -> Другая и в списке кодировок выбрать Юникод.

Получившийся файл можно копировать на карту памяти и просматривать в навигаторе.

## **Пошаговая инструкция:**

1. Выберите кнопку Текст в основном меню и кликните по ней, откроется диалоговое окно просмотра папки с текстовыми файлами.

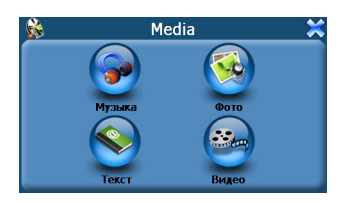

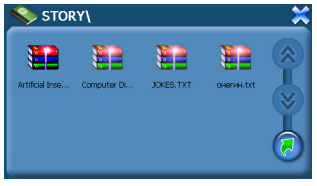

Рис. 4.10

#### **Описание кнопок:**

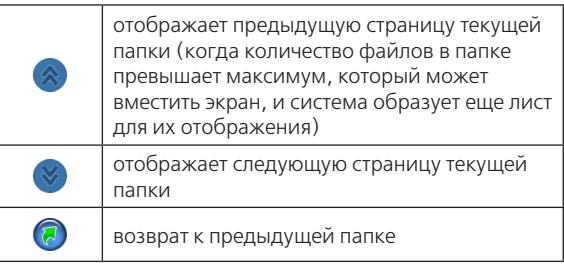

2. Для начала работы с программой для чтения электронных книг, кликните по нужному вам текстовому файлу.

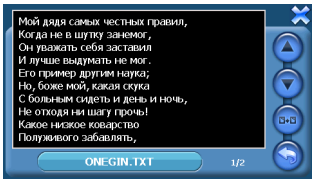

Рис. 4.11

#### **Описание кнопок:**

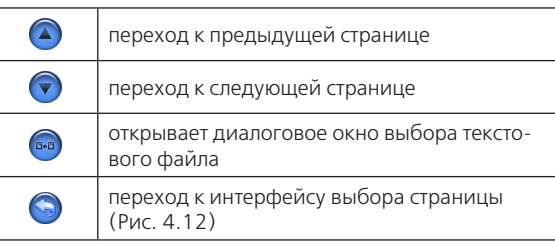

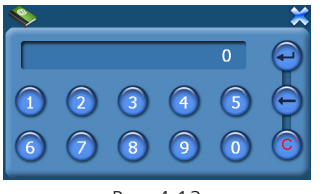

Рис. 4.12

Введите номер страницы, с которой хотите продолжить чтение. Если вы допустили ошибку при вводе, сотрите неверный символ или сбросьте поле ввода в начальное положения с помощью кнопок интерфейса.

## **4.5. Функции и возможности видео плеера**

- 1. Видео плеер поддерживает следующие форматы файлов: WMV9, MPEG4, Divx 5.0, Divx 4.0, Divx 3.11, Xvid, MPEG2 (максимальное разрешение 320\*240), WMV, ASF и AVI.
- 2. Поддерживает функции воспроизведение, пауза, стоп, полноэкранный режим, переход к следующему треку

Пожалуйста, скопируйте ваши видео файлы (WMV, ASF и AVI) в любую папку на карту памяти перед тем, как использовать функцию MP4.

#### **Пошаговая инструкция:**

1. Выберите пункт Видео в основном меню, откроется диалоговое окно программы видео плеера:

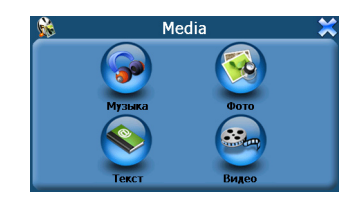

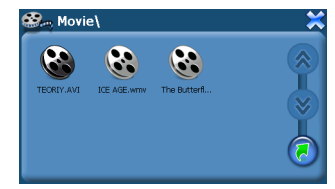

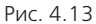

#### **Описание кнопок:**

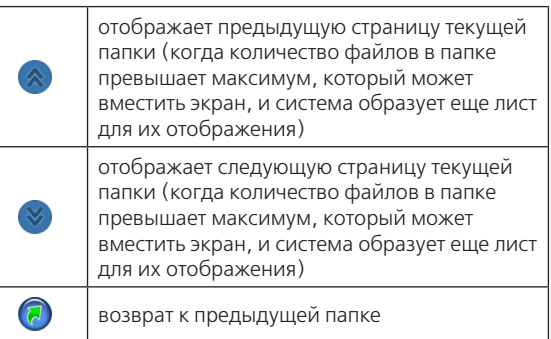

2. Кликните по имени файла, откроется программа видео плеера и начнется воспроизведение выбранного вами файла:

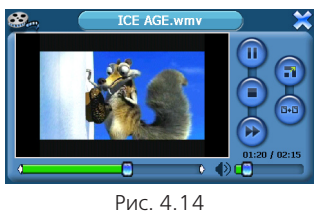

# **Описание кнопок:**

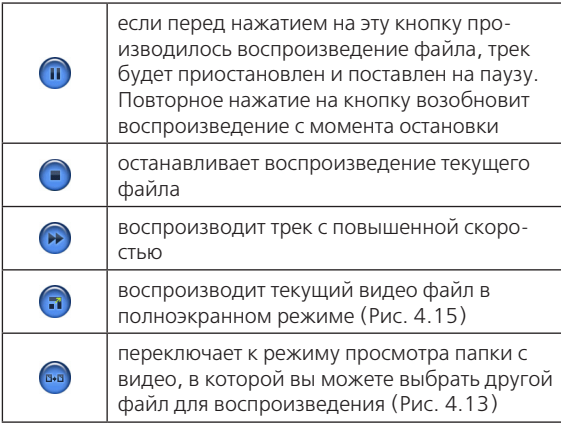

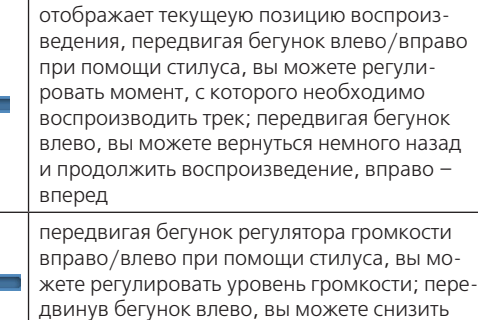

3. Нажав кнопку воспроизведения в полноэкранном режиме, вы сможете начать просмотр трека во весь экран:

громкость, вправо – увеличить

- 0

 $\Diamond$   $\Box$ 

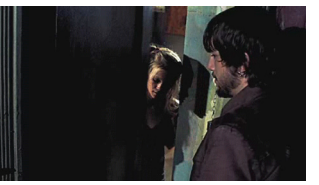

Рис. 4.15

Повторное нажатие вернет предыдущий режим воспроизведения файла:

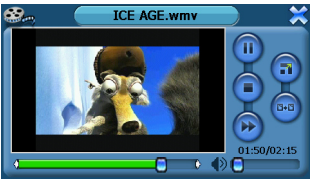

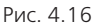

#### **4.5. Настройки системы**

- 1. Регулировка громкости: служит для установки уровня громкости, существует 10 уровней громкости (от беззвучно до максимально).
- 2. Управление электропитанием: служит для отображения текущего состояния заряда аккумулятора.
- 3. Установки подсветки: служит для регулировки яркости подсветки. Существует 10 уровней интенсивности подсветки (от выключенной подсветки до максимально яркой). Может быть установлена разная яркость подсветки при работе от сети или от аккумулятора.
- 4. Установка даты и времени: может быть установлена дата и время, а также может быть выбрана временная зона.
- 5. Языковые опции: из предложенных вариантов может быть выбран язык для отображения текста, также может быть выбран звук и цвет фона системы.
- 6. Информация о системе: отображает параметры заводской настройки системы. Могут быть произведена настройка GPS и откалиброван экран.

#### **Пошаговая инструкция:**

1. Выберите пункт Настройки в основном меню, и вы перейдете в меню настроек системы:

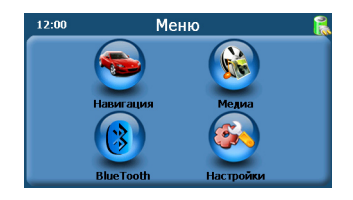

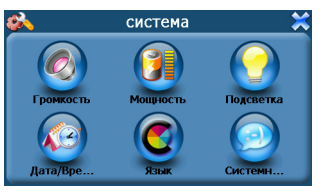

Рис. 4.17

Выберите пункт Громкость меню системных настроек, и вы перейдете в режим настроек громкости:

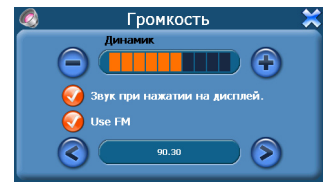

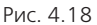

#### **Описание кнопок:**

- **• Громкость -:** Существует 10 уровней громкости (от беззвучного до максимального). При нажатии на эту кнопку уровень громкости будет понижаться.
- **• Включить звук нажатий:** Отметив опцию, вы включите звуки при нажатии на пункты меню или же отключите.
- **• Громкость +:** Существует 10 уровней громкости (от беззвучного до максимального). При нажатии на эту кнопку уровень громкости будет повышаться.
- **• Use FM:** Включает FM трансмиттер. Ниже установите волну, на которой будет передаваться сигнал. Настройте радиоприемник (например в автомагнитоле) на указанную волну, и все звуки

навигатора будут транслироваться на приемник.

2. Выберите пункт Мощность в меню настроек системы, и вы перейдете в режим управления электропитанием.

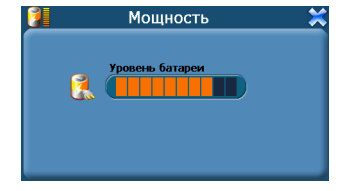

Рис. 4.19

3. Выберите пункт Подсветка в меню настроек системы, и вы в режиме управления настройками подсветки.

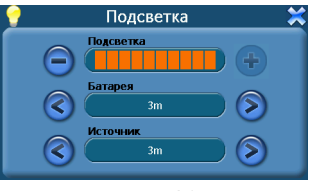

Рис. 4.20

#### **Описание кнопок:**

- **• Подсветка -:** Существует 10 уровней интенсивности подсветки (от выключенной подсветки до максимально яркой). При нажатии на эту кнопку уровень интенсивности подсветки снизится, уменьшится яркость экрана.
- **• Подсветка +:** Существует 10 уровней интенсивности подсветки (от выключенной подсветки до максимально яркой). При нажатии на эту кнопку уровень интенсивности подсветки возрастет, увеличится яркость экрана.
- **• Батарея:** Когда система работает от аккумулятора, она может перейти в режим энергосбережения спустя определенный период времени, при этом подсветка экрана автоматически отключится. Вы можете выбрать шесть возможных вариантов: «Никогда», «3 минуты», «две минуты», «одна минута», «через 30 секунд» и «через 10 секунд».
- **• Источник:** Когда система находится на подзарядке аккумулятора и работает от электросети, она может перейти в режим энергосбережения спустя определенный период времени, при этом подсветка экрана автоматически отключится. Вы можете выбрать шесть возможных вариантов: «Никогда», «3 минуты», «две минуты», «одна минута», «через 30 секунд» и «через 10 секунд».

4. Выберите пункт Дата/Время меню настроек системы, и вы можете перейти к настройкам даты и времени.

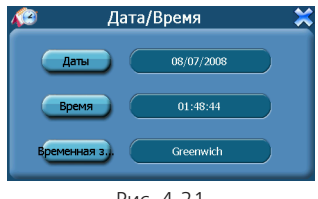

Рис. 4.21

#### **Описание кнопок:**

- **• Установка даты:** При нажатии на эту кнопку открывается диалоговое окно установки даты. (Рис. 4.22)
- **• Установка времени:** При нажатии на эту кнопку открывается диалоговое окно установки времени. (Рис. 4.23)
- **• Установка временной зоны:** При нажатии на эту кнопку откроется диалоговое окно, в котором вы сможете выбрать вашу временную зону. (Рис. 4.24)
- **• Закрыть:** Выход из настроек даты и времени.

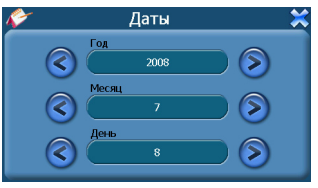

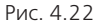

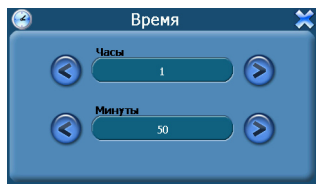

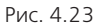

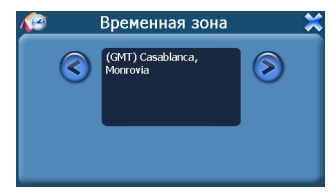

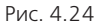

5. Выберите пункт Язык меню настроек системы, и вы перейдеие к настройкам языка.

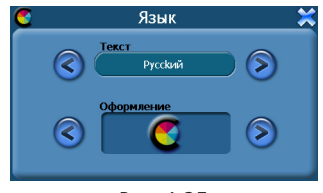

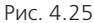

#### **Описание кнопок:**

- **• Текст:** Нажимая кнопки вправо/влево, вы можете выбрать один из 11 возможных вариантов языков, включая русский, английский, итальянский, французский и испанский.
- **• Цвет фона:** Нажимая кнопки, вы можете выбрать один из двух возможных цветов фона: желтый или голубой.
- 6. Выберите пункт Системная информация меню настроек системы.

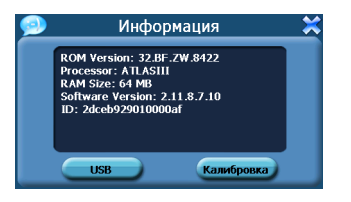

#### **Описание кнопок:**

- **• USB:** Выбор режима работы при подключении к компьютеру по USB (Рис. 4.27)
- **• Калибровка экрана:** После нажатия этой кнопки, система перейдет к калибровке экрана. (Рис. 4.28)

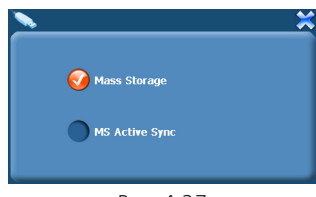

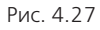

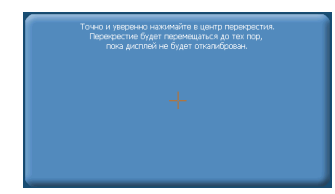

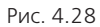

# **5. Bluetooth**

#### **5.1. Основное меню**

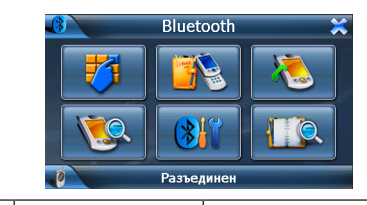

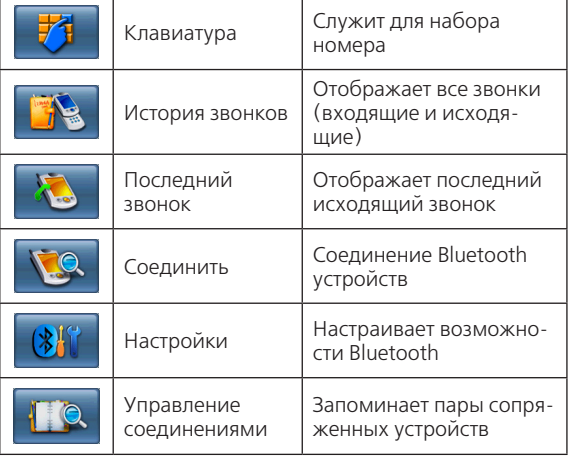

## **5.2. Настройки**

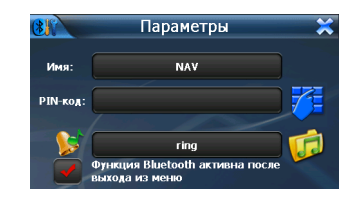

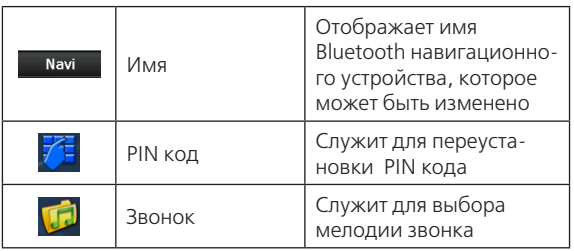

Установка PIN кода

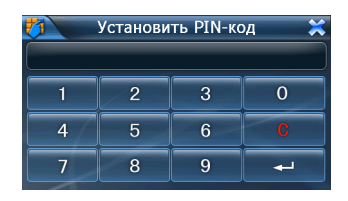

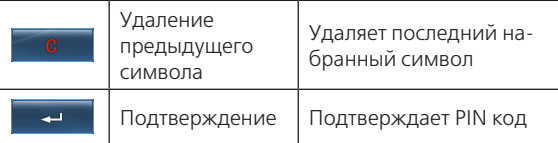

# **5.3. Соединение по Bluetooth**

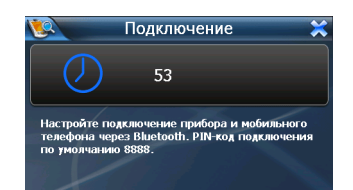

## **Важно!**

Необходимо использовать устройство Bluetooth на мобильном телефоне, для поиска Bluetooth устройства навигатора, прежде чем начать соединение, необходимо сделать следующее:

- 1. Убедитесь в наличии включенного мобильного устройства Bluetooth около вашего навигационного Bluetooth устройства;
- 2. Перейдите в опциях Bluetooth к списку сопряженных устройств, затем выберите «новое сопряженное устройство»;

**23**

- 3. Bluetooth вашего мобильного устройства начнет поиск других устройств Bluetooth и отобразит их в списке сопряженных устройств;
- 4. Выберите Bluetooth вашего навигатора, наберите PIN код и нажмите ввод;
- 5. Снова выберите в опциях Bluetooth установить соединение, после этого на экране изменится состояние на «соединение установлено».

**Совет:** Навигационное Bluetooth устройство автоматически выберет сопряженное устройство мобильного телефона и запомнит его как «соединение с &&&&», если они соединялись ранее по Bluetooth, выберите «Готово» для завершения соединения и нового поиска или ввода нового PIN кода.

# **5.4. Клавиатура**

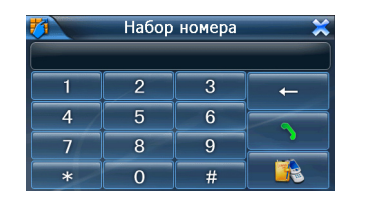

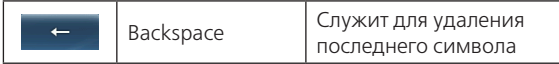

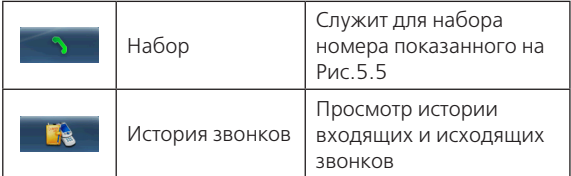

# **5.5. Набор номера**

1. Исходящий звонок

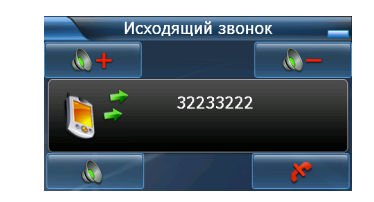

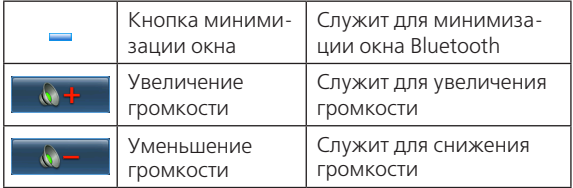

www.global-navigation.ru

www.global-navigation.ru

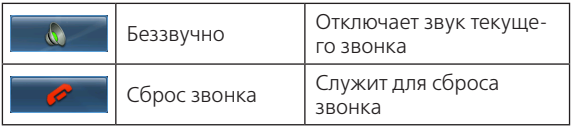

# 2.Неудачный исходящий звонок

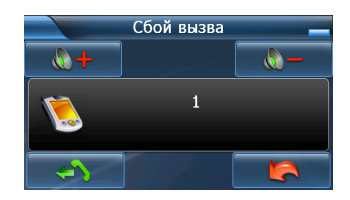

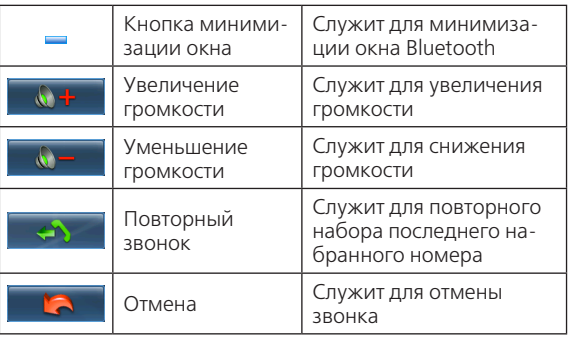

# 3.Активный звонок

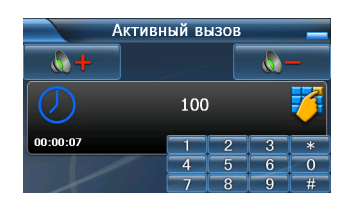

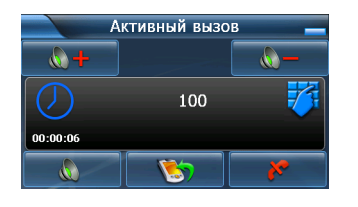

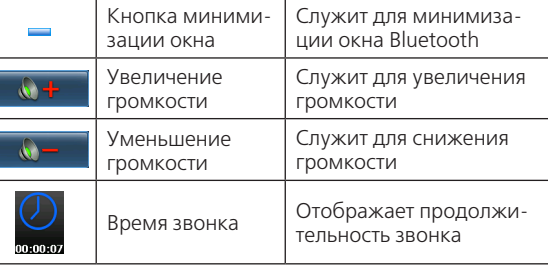

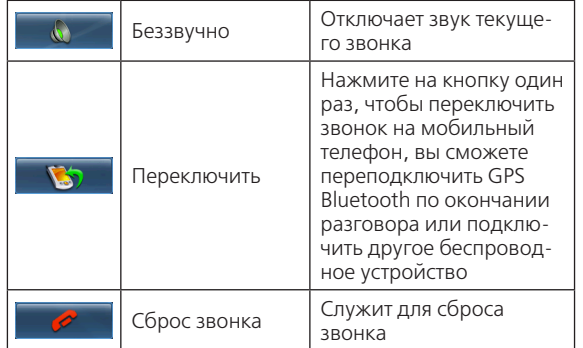

# **5.6. Входящий звонок**

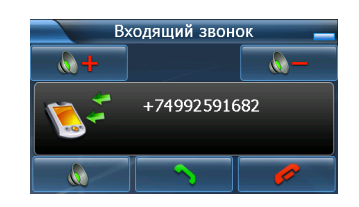

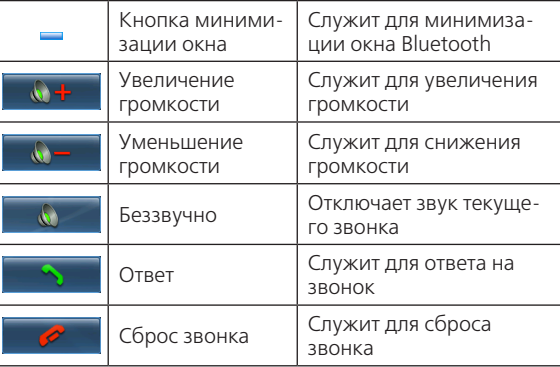

#### **5.7. Журнал звонков**

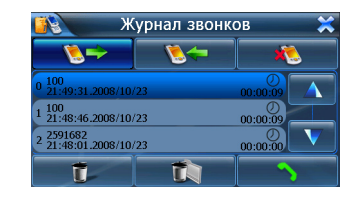

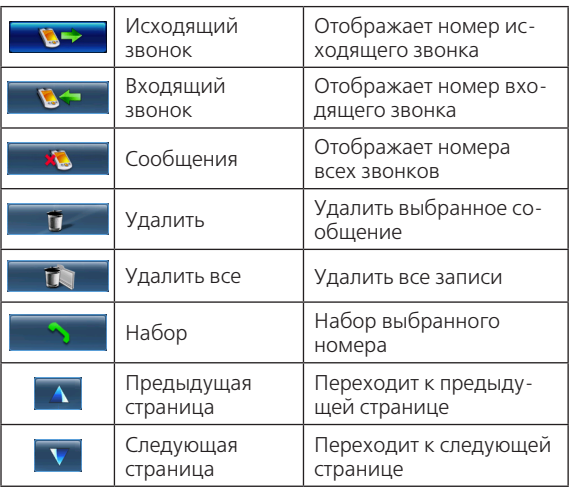

В списке отображается номер абонента, дата, время и длительность звонка.

# **5.8. Список сопряженных устройств**

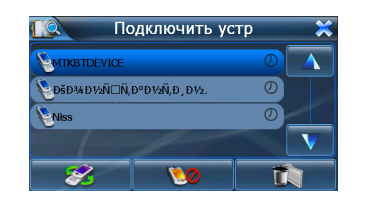

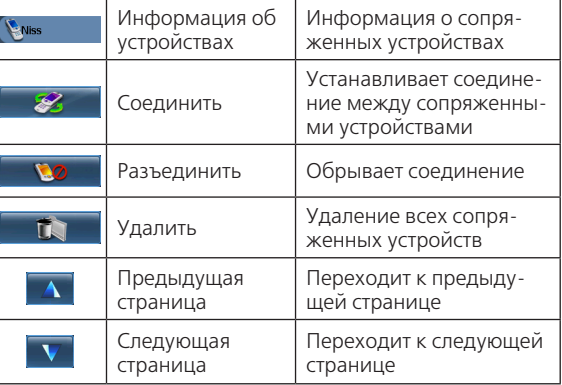

# **6. Технические спецификации**

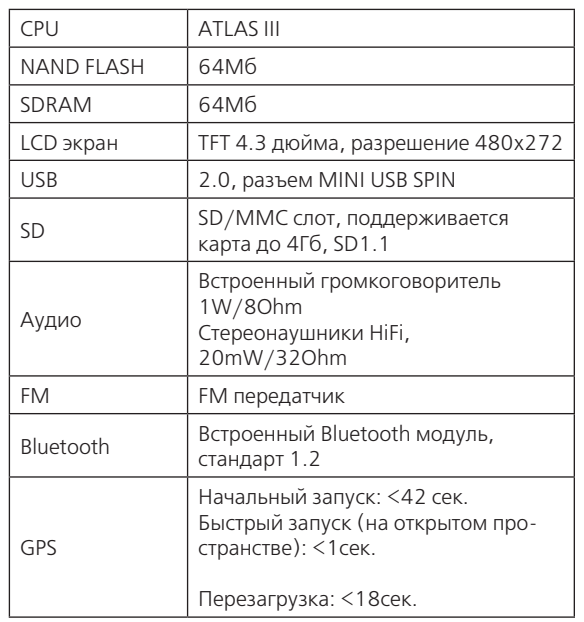

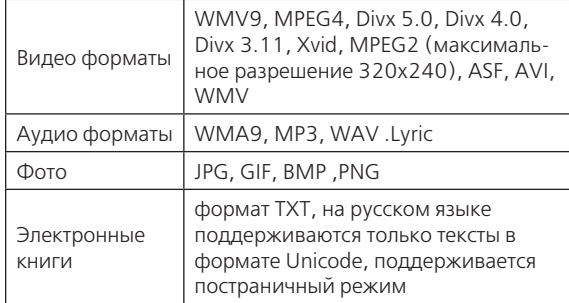

#### **Справочная информация**

- **I. Условия содержания и уход за навигатором**
- 1. Пожалуйста, обеспечьте хороший уход вашему навигатору, избегайте падений с высоты и ударов, избегайте контакта с едкими веществами, которые могут испортить внешний вид и LCD экран.
- 2. Пожалуйста, используйте ваш навигатор по назначению, согласно инструкции пользователя. Внимательно прочтите на первой странице Указания пользователю.
- 3. Для обеспечения наилучшей работы литиевого аккумулятора:
	- 1) Не заряжайте его при высоких температурах (а также под прямыми солнечными лучами).
	- 2) Литиевые аккумуляторы не обязательно разряжать до конца.
- 3) Если литиевые аккумуляторы не используются, необходимо их заряжать раз в 2 недели, для предотвращения полной разрядки аккумуляторов.
- 4. SD карта:
	- 1) Не сгибайте и сильно не сжимайте SD карту, избегайте ее падений и ударов.
	- 2) Не пользуйтесь SD картой в условиях высоких температуры и влажности, не оставляйте ее под прямыми солнечными лучами и не подвергайте перегреву. Храните карту памяти вдали от жидких и едких веществ.
	- 3) Придерживайтесь указаний на SD/MMC карте памяти при ее установке, некорректная установка карты может привести к ее поломке.
- 5. Не используйте стилус с неисправным пером, это может повредить LCD экран навигатора.

# II. Диагностика неисправностей:

- 1. Вы нажали кнопку питания, изображение погасло и затем экран не показывает никакой информации: Ответ: Недостаточный заряд аккумулятора. Необходима его подзарядка.
- 2. Неожиданно отключилось питание:

Ответ: Разрядились литиевые аккумуляторы, необходима их подзарядка. Если случилось внезапное отключение устройства, отключите и включите заново зарядное устройство и подзарядка продолжится. В таком случае, когда аккумуляторы не разряжены и система работает, и внезапное отключение не является результатом работы системы, пользователь сможет продолжить работу.

- 3. Нет отклика, при нажатии на кнопки на LCD экране. Ответ: Пожалуйста, выберите Сист. инфо > Калибровка, и откалибруйте сенсорный экран вашего навигатора, следуя инструкции.
- 4. LCD экран вашего навигатора остается темным: Ответ: Подсветка экрана автоматически отключилась, и он остается темным до тех пор, пока вы не коснетесь его стилусом. Другой причиной может быть предустановленный слишком низкий уровень яркости подсветки. Выберите Настройки системы > Подсветка и установите яркость экрана на необходимый уровень.
- 5. Нечеткое изображение на экране:

Ответ: Попробуйте повторить процедуры, описанные в предыдущих пунктах.

# Официальный представитель в России www.global-navigation.ru